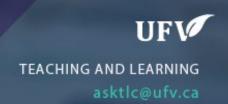

## **Troubleshooting tips for Instructors**

Here are some troubleshooting trips for some common problems that instructors encounter in Blackboard.

## **Preventing problems first:**

- Use a fast, wired internet connection. If you are using a wireless connection, ensure it is a secure one (like EduRoam) and put your computer as close to the router as possible.
- Do not use Internet Explorer or Edge. Install the latest version of Google Chrome or Mozilla Firefox.
- Before you type in content in Blackboard. Type and save them in Word (or any text editor) first. Then you can copy the content into Blackboard.

## **Common Problems**

- Old content is showing
  - Click the "Refresh" icon.

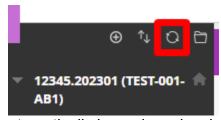

- o If the browser automatically logged you in, sign out and sign back in again.
- o If the Refresh button doesn't solve the problem. Shut down your computer and turn it on again.
- If it still doesn't work use another browser like Chrome or Firefox.
- Uploading problem Upload will not complete or is too slow.
  - Test upload a smaller document, if it works break your content down into smaller sections.
  - If a smaller item doesn't work try uploading from a different computer or faster internet connection.

- Editing problem You cannot see the option to add content.
  - Make sure edit mode is on.

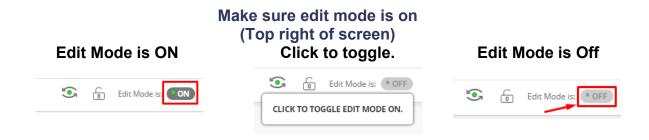

Interested in more educational tools? Check out our How-To Guides at: www.ufv.ca/myclass/faculty-centre/faculty-tutorials or email us at asktlc@ufv.ca

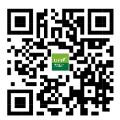